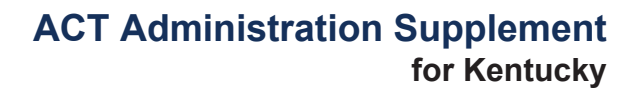

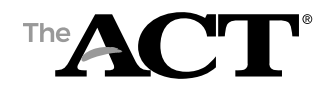

## **Overview**

In this document, you'll find information on the following:

- Purpose of state use questions
- Answering state use questions about examinees
- How staff completes state use questions

*Note: In addition to procedures provided in the administration manual(s), follow these directions to enter responses to state use question(s).*

# **Purpose of State Use Questions**

The Kentucky Department of Education has requested that district test coordinators respond to a state use question to indicate whether or not the school has received parental consent for ACT to share an examinee's scores and information with third parties.

#### **Answering State Use Questions about Examinees**

District test coordinators enter a response to the state use question in PearsonAccessnext.

#### **State Use Question**

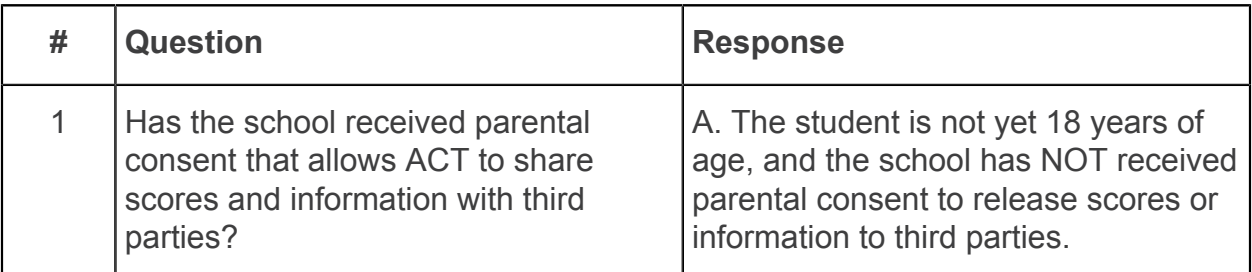

*Note: The default response to this question is blank. A blank response indicates that: 1) consent has been received; or 2) the examinee is 18 years old or older.*

### **How Staff Completes State Use Questions**

District test coordinators: Take the following steps to answer state use question #1 for all examinees.

- 1. Sign in to PearsonAccess<sup>next</sup> at [https://testadmin.act.org.](https://testadmin.act.org)
- 2. Select the **Setup** icon.
- 3. Select the **Students** title.

*Result: The Students screen is displayed with a table of students.*

- 4. Select the check box next to an examinee (or the check box at the top of the column to select all examinees).
- 5. Under Tasks, use the **Start** drop down menu and select **Create / Edit Students**.

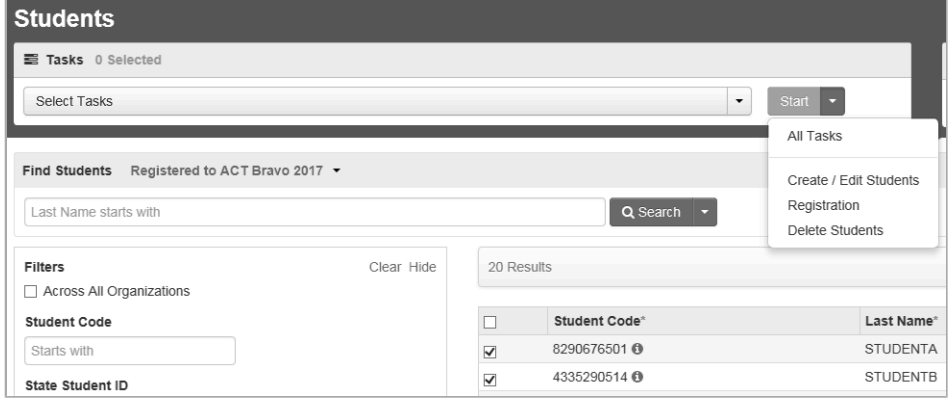

6. Select an examinee.

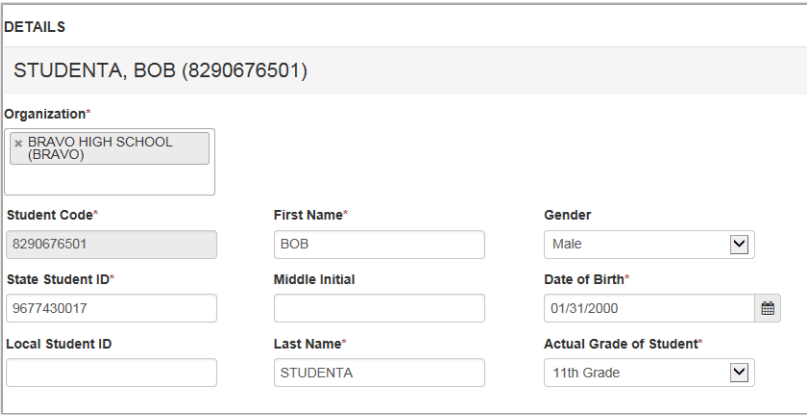

7. Scroll down to State Use Questions.

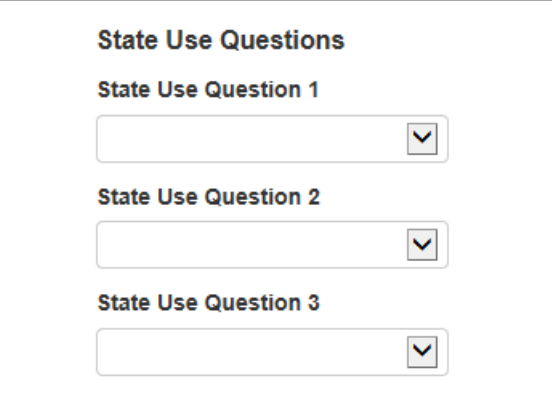

8. For State Use Question 1, select an answer to the question using the drop down menu.

There is only one state use question for your state.

- 9. Select the **Save** button. A "Success changes saved" message is displayed.
- 10. Repeat steps 4–8 to answer state use questions for other examinees.
- 11. When you are finished, select the **Exit Tasks** button.